## **Creating Historical Values in Off-line Mode**

## Creating historical values in D2000 SysEdit

!!! WARNING: Process D2000 SysEdit is not supported from Version 7.2 and later !!!

The D2000 SysEdit process allows to create objects of the Historical value type for a defined archive according to a template object.

Creating historical values is performed in the dialog box opened after clicking Into archive item from the Tools menu.

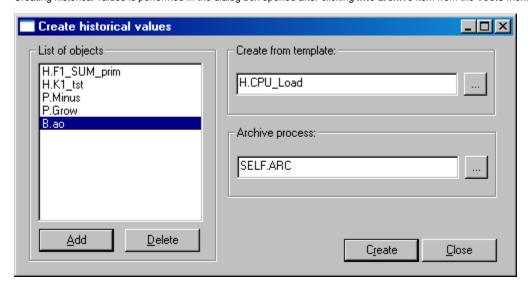

Using the parameters defined in the dialog box shown above, the system will create archive objects according to the following rules:

- configuration parameters of the objects contained in the left list are obtained from the template object Create from template option,
- as the parent of archive objects, which is the archive process (\*.ARC), the archive specified in the Archive process option is used
- · for each of the objects in the list placed in the left part of the dialog box an archive object is created, the name of which is:

prefix\_arch.obj\_name.suffix\_arch

prefix\_arch - prefix defined for objects of Historical value type,

**obj\_name** - middle part of the name of the source object - object, for which the archive object is to be generated. An Exception is a case when the prefix of the previous object is #, i.e. parent name. Then the result archive object will also contain the parent name of the source object, **suffix\_arch** - suffix defined for objects of **Historical value** type.

Any object, which can be archived in the D2000 system, can be chosen into the left list. The list includes the following object types: I/O tag, Eval tag, Line, Station, Process, Alarm, User variable, System tag and Remote tag.